### DEVELOPER MAY 7-9, 2012

# ▏▟▗▙▏

#### **Power On Tizen with Web API Test Toolkit**

Ling Yu, Jenny Cao

#### **Agenda**

- Tizen & Tizen Web API
- Objective
- Bill of Materials
- Architecture
- Test Suite
- How to Use
- Summary
- Q&A

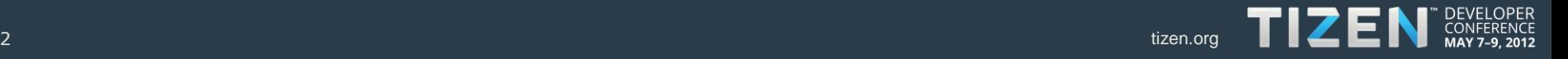

#### **Tizen & Tizen Web API**

- Tizen: a standards-based software platform for multiple device categories, supports web applications
- Tizen Web API: a collection of W3C\* (HTML5 and more), Khronos WebGL\*, and newly-defined device APIs

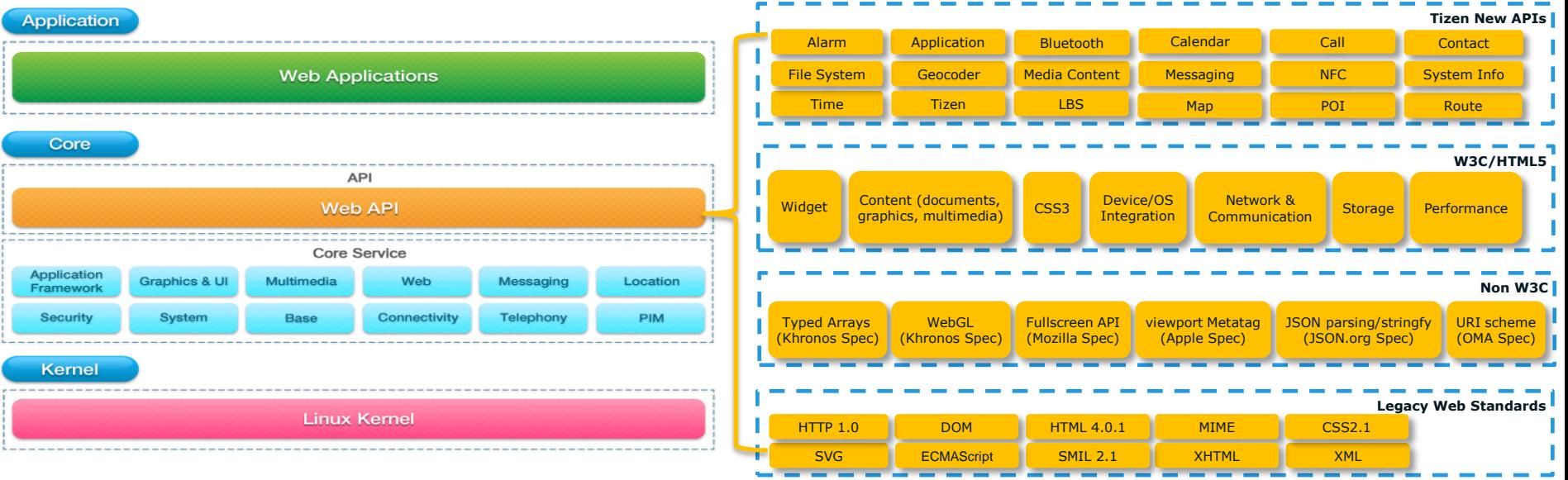

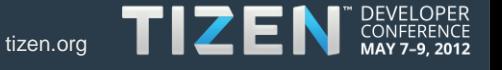

3 **1992 Tizen.org \* Other names and brands may be claimed as the property of others.** The strangentizen.org

#### **Objective**

- Establish a set of standard, independent Web API test suites that enable a high quality Tizen Web runtime, and help Tizen 3rd party developers and the ecosystem.
- The Web API test toolkit provides:
	- comprehensive, independent, and extremely automated test cases
	- User-friendly execution and results statistics, in a variety of forms, for gap analysis and Web API specification coverage.

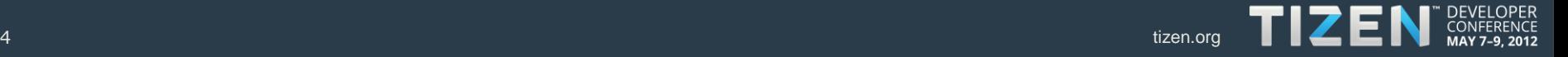

#### **Bill of Materials**

- Tizen Web API Test Toolkit
	- Test Execution Framework Testkit
		- Common test execution framework for Linux
		- Composed of: testkit-manager as the GUI front-end, and testkit-lite as the command-line backend test runner.
	- Test Suite (Test Packages)
		- Integrated existing test cases created by standards organizations (W3C and Khronos)
		- Newly created tests to fill gaps in upstream tests
		- Newly created tests for Tizen's new APIs
		- Using the W3C test harness as an API test framework

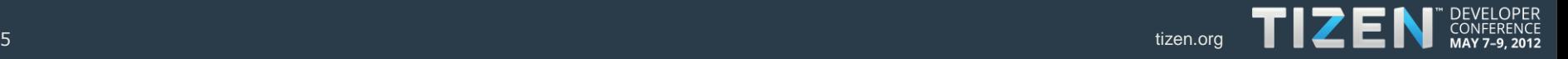

#### **Architecture**

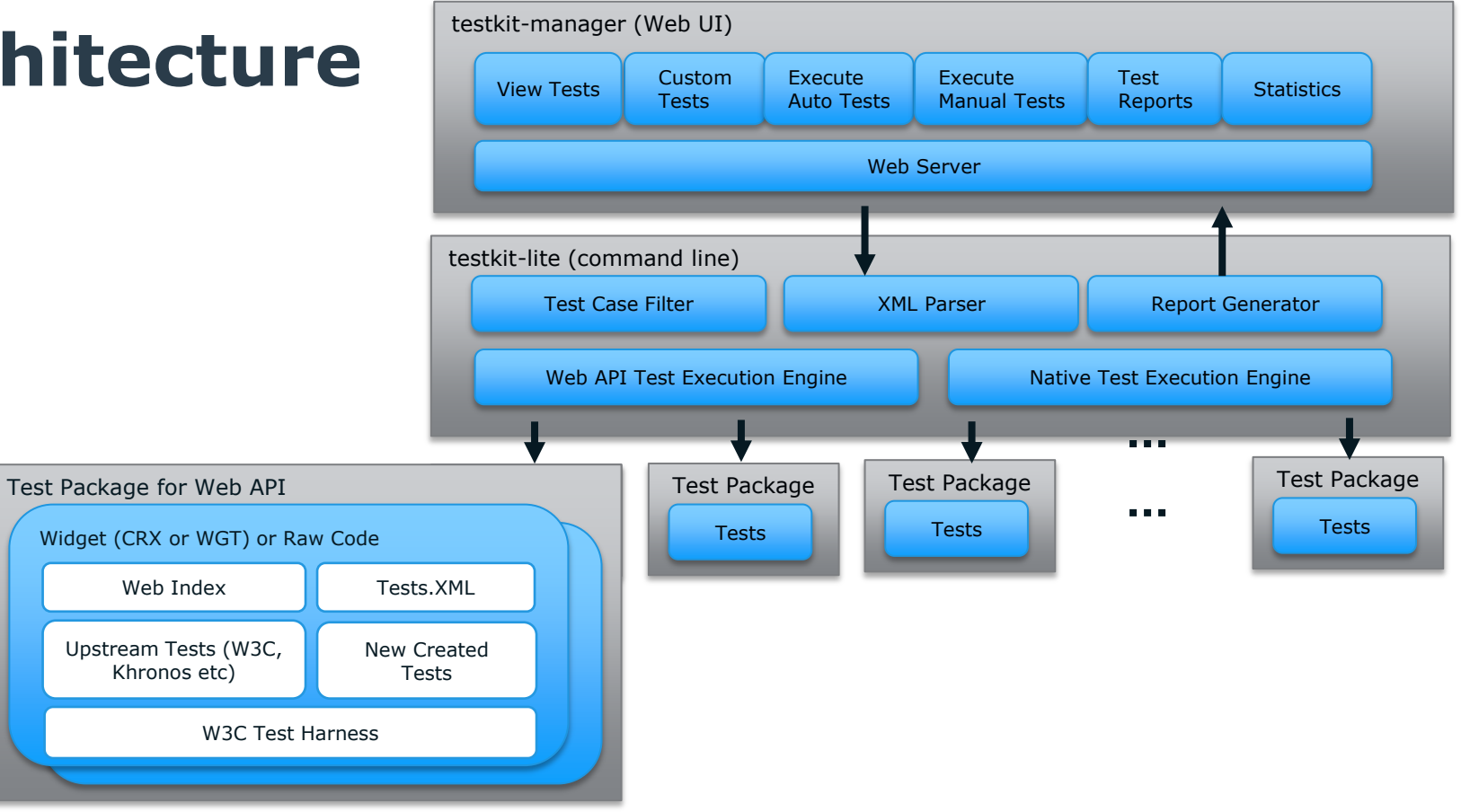

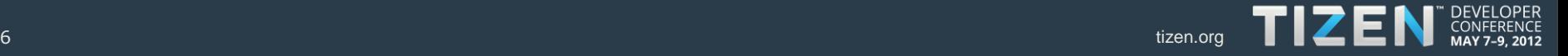

- Test Approach
	- Spec-based API Test
	- API Usage Test

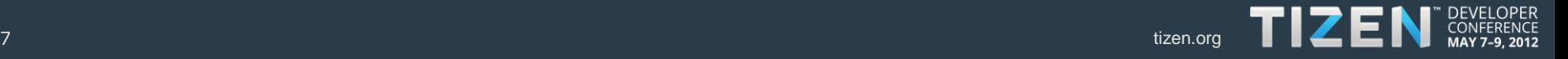

- Test Approach
	- Spec-based API Tests are designed for different spec coverage levels
		- Attribute & Method Coverage
		- Parameter Coverage
		- Statement Coverage

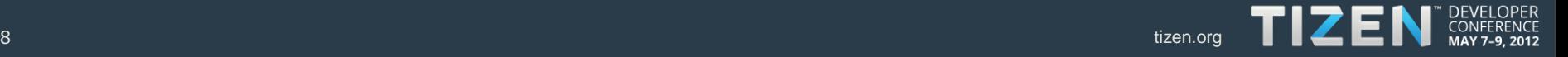

- Test Approach
	- Spec-based API Tests are designed for different spec coverage levels

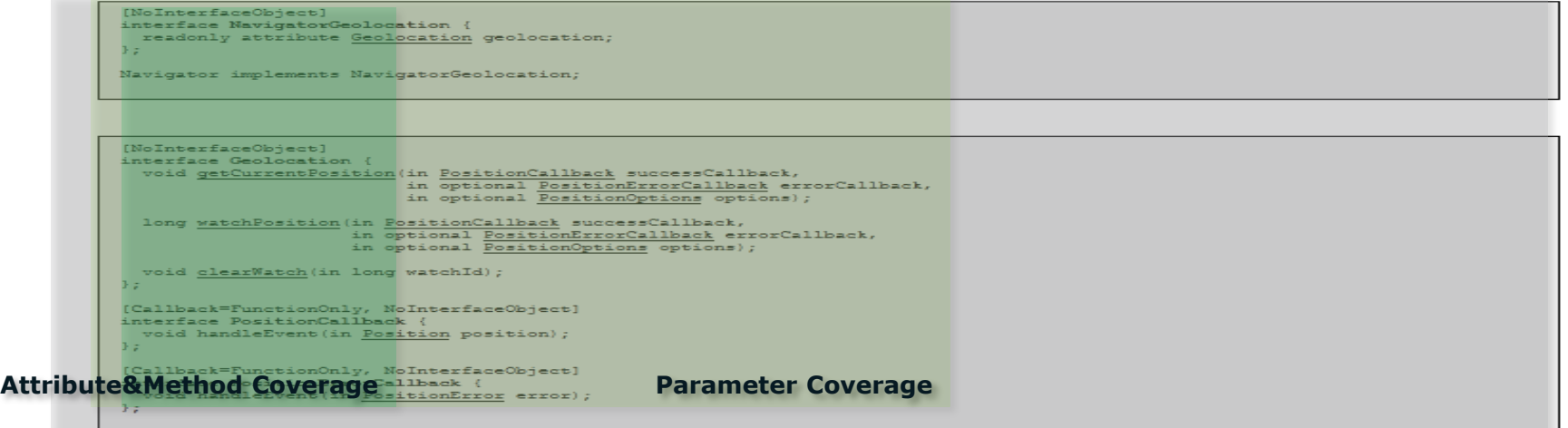

The getCurrentPosition () method takes one, two or three arguments. When called, it must immediately return and then asynchronously attempt to obtain the current location of the device. If the attempt is successful, the successCallback must be invoked (i.e. the handleEvent operation must be called on the callback object) with a new Position object. reflecting the current location of the device. If the attempt fails, the exxoxCallback must be invoked with a new PositionExxox object, reflecting the reason for the failure.

The implementation of the get Current Position method should execute the following set of steps:

1. Run the following pre-processing steps:

- 1. If successCallback is the null value, then treat this as if the conversion to PositionCallback had failed, and abort these steps. See section 3.7 in [WEBIDL].
- 2. If a PositionOptions parameter was present, and its maximumAge attribute was defined to a non-negative value, assign this value to an internal maximumAge variable. If maximumAge was defined to a negative value or was not specified, set the internal maximumAge variable to 0.
- 3. If a PositionOptions parameter was present, and its timeout attribute was defined to a non-neoative value, assign this value to an **Statement Coverage**

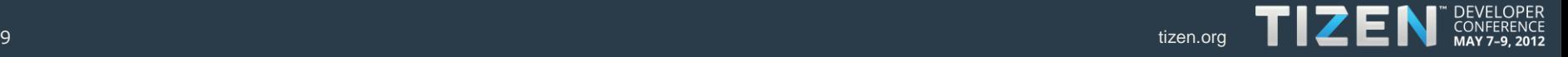

- Test Approach
	- API Usage Tests are designed for API scenarios in one or more modules
		- Adopt a Model Based Test design method, which is the application of Model Based Design for software testing
		- Models can represent both the desired behavior of the SUT(System Under Test) and testing strategy
		- Leverage fMBT as a facility for Model Based Test design

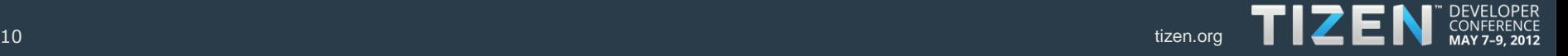

- Test Approach
	- API Usage Tests are designed for API scenarios in one or more modules

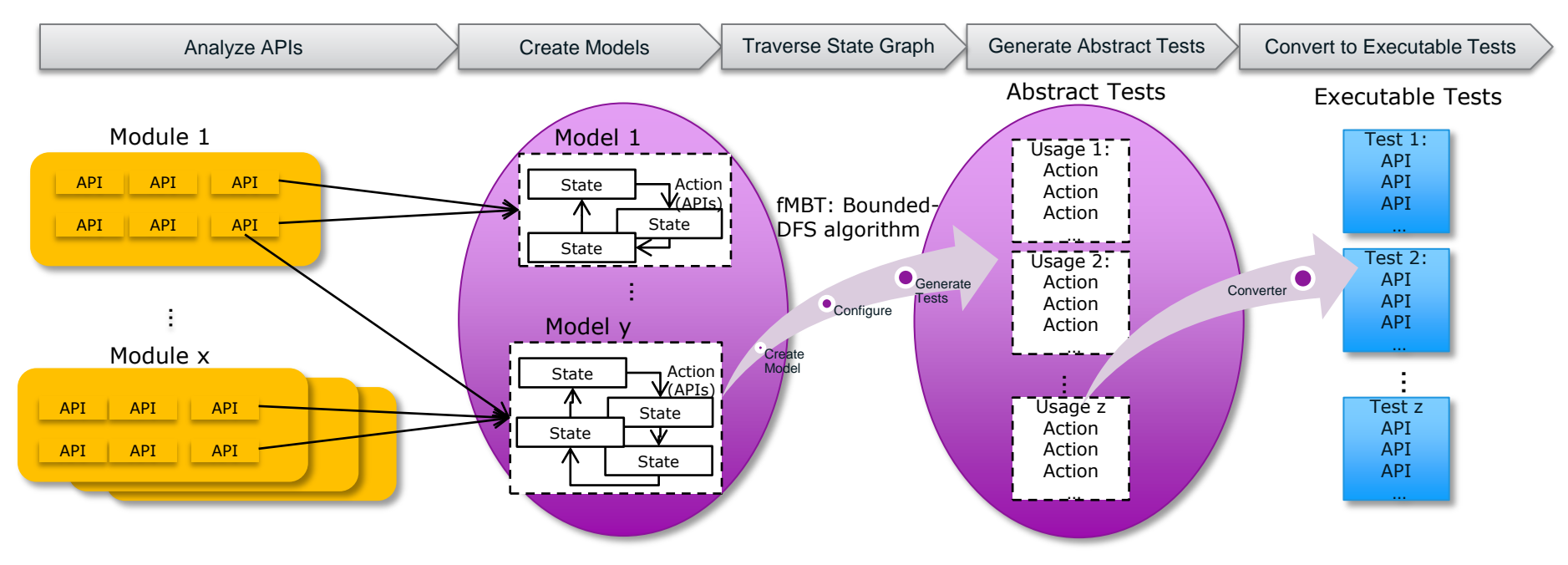

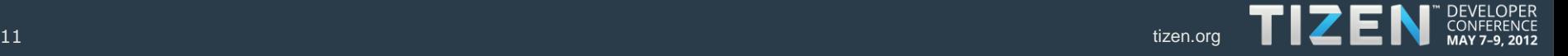

• Total  $\sim$  10,500 test cases with  $\sim$  80% automation

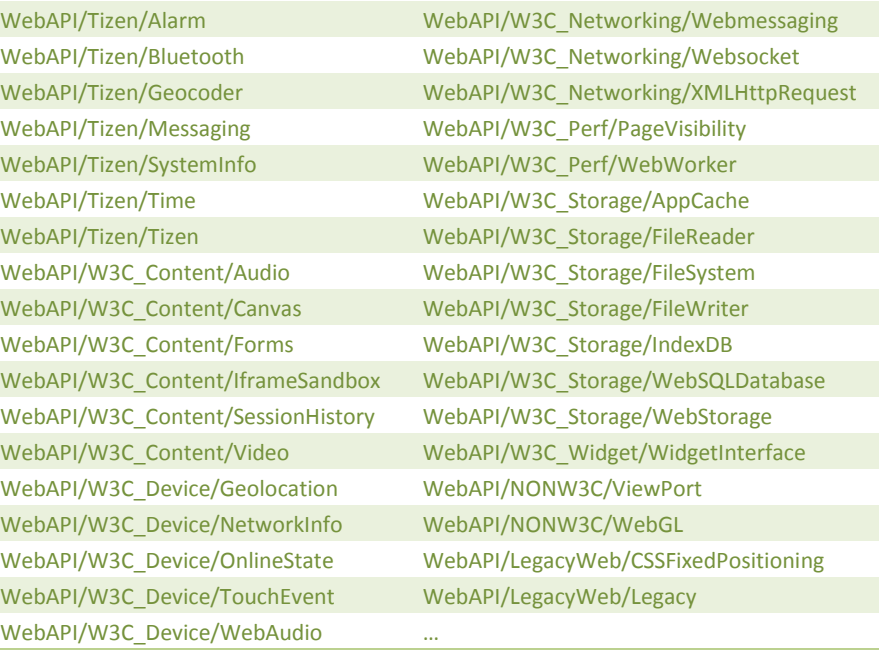

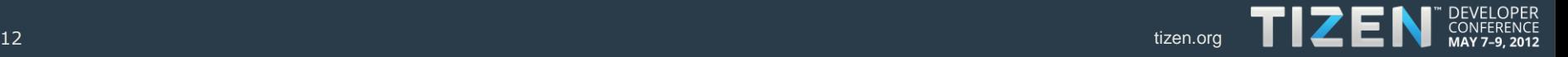

- Next Steps
	- Monthly major releases, and biweekly snapshot releases
	- Goal of next major release (end of May): attribute & method coverage for Tizen's new APIs, and HTML5/W3C specs
	- Publish test design and coding guidelines

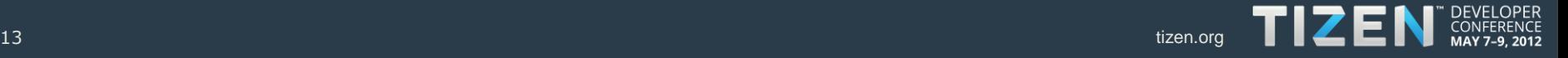

#### **How to use – 3 Modes**

- Standalone Mode run test package as a widget
- Command-line Mode use testkit-lite to execute tests from the command line
- Web Mode use testkit-manager to execute tests from the Web GUI (recommended)

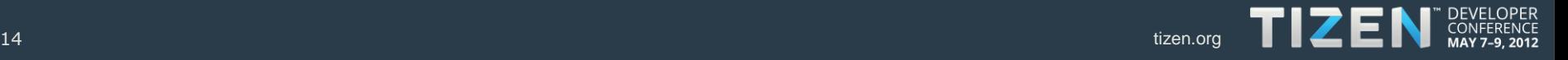

#### **How to use Standalone Mode**

- The test package is a widget that can be executed directly in a browser or with the web runtime
	- Download and install the test package on the target test box
	- Launch the test widget from the home screen or execute "WRTLauncher webapixxx-tests" from the command line

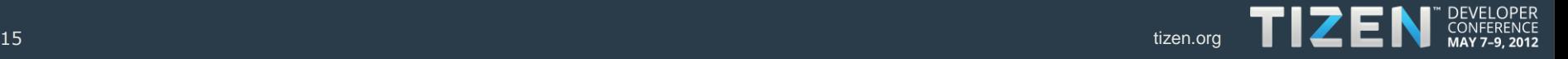

#### **How to use Command-Line Mode**

- Execute from the command line
	- Download and install the testkit-lite package
	- Download and install test packages
	- Start Testing: testkit-lite -e "WRTLauncher webapi-xxx-tests" -f /usr/share/webapi-xxx-tests/tests.xml -o ~/webapi-xxx-tests.result.xml

```
File Edit View Search Terminal Help
[tizen@localhost bin]$ testkit-lite -f /usr/share/webapi-w3c-perf-tests/tests.xml -e "WRTLauncher webapi-w3c-perf-tests"
[ loading test engine default ]
[ validate the test xml: /usr/share/webapi-w3c-perf-tests/tests.xml ]
                                                                                                          File Edit View Search Terminal Help
[ parse the test xml: /usr/share/webapi-w3c-perf-tests/tests.xml ]
                                                                                                          [ save result xml to /opt/testkit/lite/2012-04-27-04:43:04.950897/usr/share/webapi-w3c-perf-tests/tests.result.xml 1
[ apply filters ]
[ testing now ]
                                                                                                          localhost.localdomain - - [27/Apr/2012 04:48:04] "POST /save result HTTP/1.1" 200 -
                                                                                                          TIZEN GetFeatures()
f started http server at 127.0.0.1:8000 1
[ start test environment by executed (WRTLauncher webapi-w3c-perf-tests) ]
                                                                                                          [ generate the result(XML): /opt/testkit/lite/2012-04-27-04:43:04.950897/usr/share/webapi-w3c-perf-tests/tests.result.xml ]
                                                                                                          [ generate the result(TEXT): /opt/testkit/lite/2012-04-27-04:43:04.950897/usr/share/webapi-w3c-perf-tests/tests.result.txt 1
Find web runtime launcher: chromium-browser
TIZEN GetFeatures()
                                                                                                          TIZEN GetFeatures()
                                                                                                                                                                                                                TYPE PASS FAIL N/A
TIZEN GetFeatures()
                                                                                                          ---/opt/testkit/lite/2012-04-27-04:43:04.950897/usr/share/webapi-w3c-perf-tests/tests.result.xml
                                                                                                                                                                                                                YMI
                                                                                                                                                                                                                       72
                                                                                                                                                                                                                            28
                                                                                                                                                                                                                                  \OmegaTIZEN GetFeatures()
                                                                                                             |---NavigationTiming
                                                                                                                                                                                                                 SET
                                                                                                                                                                                                                        \sim17
                                                                                                                                                                                                                                   \simlocalhost.localdomain - - [27/Apr/2012 04:43:23] "GET /get_params HTTP/1.1" 200 -
                                                                                                                 I---test document open
                                                                                                                                                                                                            CASE
                                                                                                                                                                                                                    \Omega\Omegalocalhost.localdomain - - [27/Apr/2012 04:43:24] "GET /get_testsuite HTTP/1.1" 200
                                                                                                                  |---test document readiness exist
                                                                                                                                                                                                            CASE
                                                                                                                                                                                                                    \Omega\Omega[ save result xml to /opt/testkit/lite/2012-04-27-04:43:04.950897/usr/share/webapi-w3c-perf-tests/test
                                                                                                                 |---test_navigate_within_document
                                                                                                                                                                                                            CASE
                                                                                                                                                                                                                              \Omegalocalhost.localdomain - - [27/Apr/2012 04:43:25] "POST /save_result HTTP/1.1" 200 -
                                                                                                                  I---test navigation attributes exist
                                                                                                                                                                                                            CASE
                                                                                                                                                                                                                              \OmegaTIZEN GetFeatures()
                                                                                                                 |---test navigation redirectCount none
                                                                                                                                                                                                            CASE
                                                                                                                                                                                                                              \OmegaTIZEN GetFeatures()
                                                                                                                 |---test navigation type backforward
                                                                                                                                                                                                            CASE
                                                                                                                                                                                                                              \OmegaTIZEN GetFeatures()
                                                                                                                 |---test_navigation_type_enums
                                                                                                                                                                                                            CASE
                                                                                                                                                                                                                    \Omega\OmegaTIZEN GetFeatures()
                                                                                                                 I---test navigation type reload
                                                                                                                                                                                                            CASE
                                                                                                                                                                                                                    \Omega\OmegaTIZEN GetFeatures()
                                                                                                                 |---test no previous document
                                                                                                                                                                                                            CASE
                                                                                                                                                                                                                    \Omega\OmegaTIZEN GetFeatures()
                                                                                                                 |---test_performance_attributes_exist
                                                                                                                                                                                                            CASE
                                                                                                                                                                                                                               \OmegaI---test performance attributes exist in object
                                                                                                                                                                                                            CASE
                                                                                                                                                                                                                               \circI---test readwrite
                                                                                                                                                                                                            CASE
                                                                                                                                                                                                                              \Omega|---test timing attributes exist
                                                                                                                                                                                                            CASE
                                                                                                                                                                                                                    \cap\OmegaCASE
                                                                                                                                                                                                                               \Omega|---test_timing_attributes_order
                                                                                                                                                                                                                    \Omega|---test_timing_client_redirect
                                                                                                                                                                                                            CASE
                                                                                                                                                                                                                               \Omega|---test timing reload
                                                                                                                                                                                                            CASE
                                                                                                                                                                                                                               \Omega'---test unique performance objects
                                                                                                                                                                                                                              \Omega|---PageVisibility
                                                                                                                                                                                                                        \Omega\Delta\OmegaI---api exist
                                                                                                                                                                                                                    \Omega\Omega\Omega16 tizen. The contract of the contract of the contract of the contract of the contract of the contract of the contract of the contract of the contract of the contract of the contract of the contract of the contract of t
                                                                                                                                                                                                            CASE
                                                                                                                                                                                                                         \overline{1}\Omega\Omega
```
- Execute from the web interface (recommended)
	- Download and install testkit-lite and testkit-manager
	- Download and install test packages
	- Start up web server: /opt/testkit/manager/webapps/bin/testkit\_start.pl [port-number]
	- Open the URL "http://<test-machine-name>:[port-number]" in a browser on the target test box, or on a remote host machine

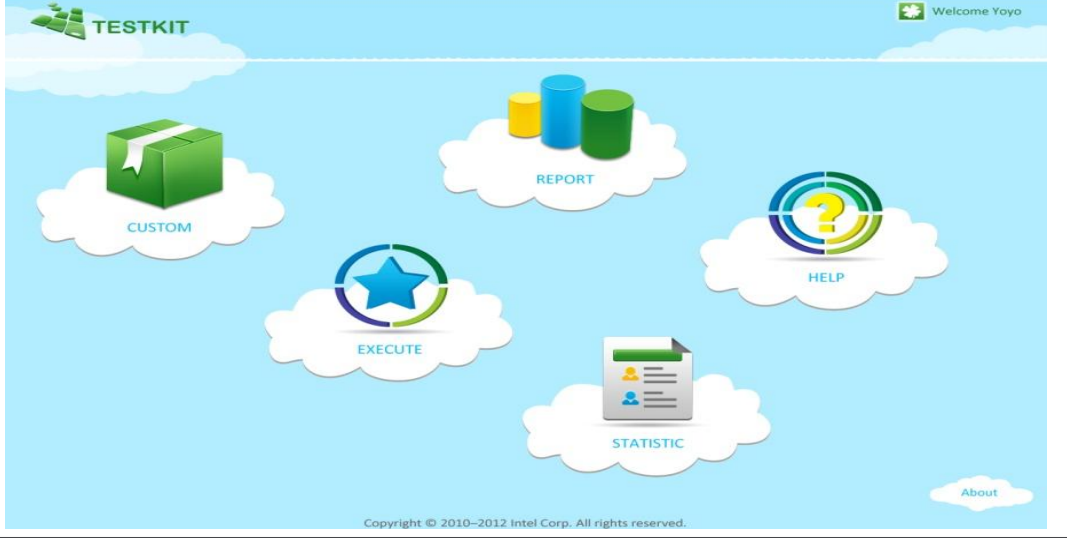

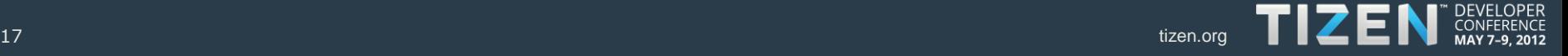

• Custom Tests

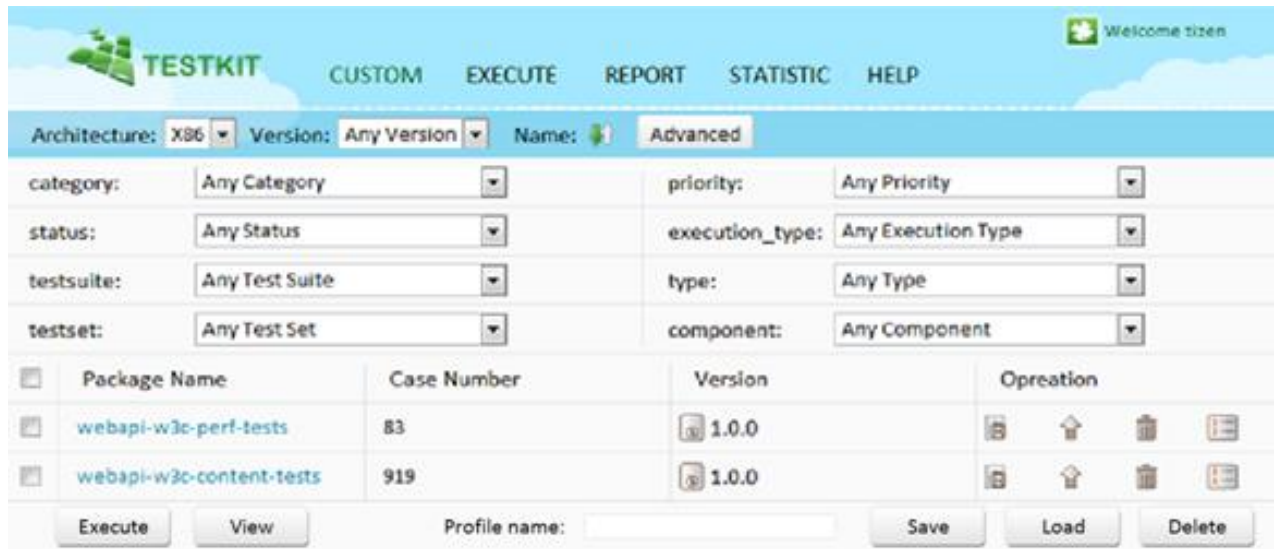

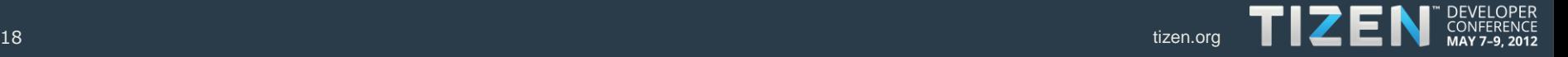

• View Tests

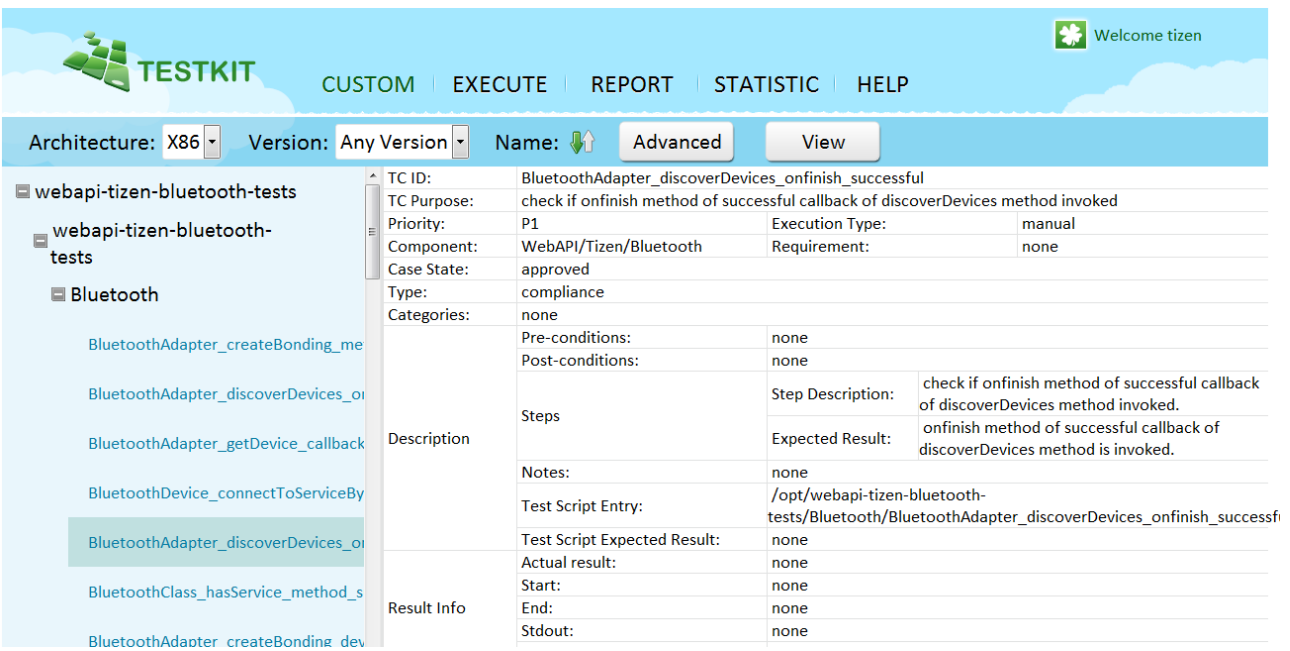

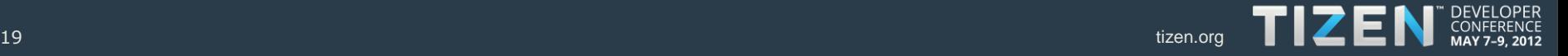

• Run Automated Tests

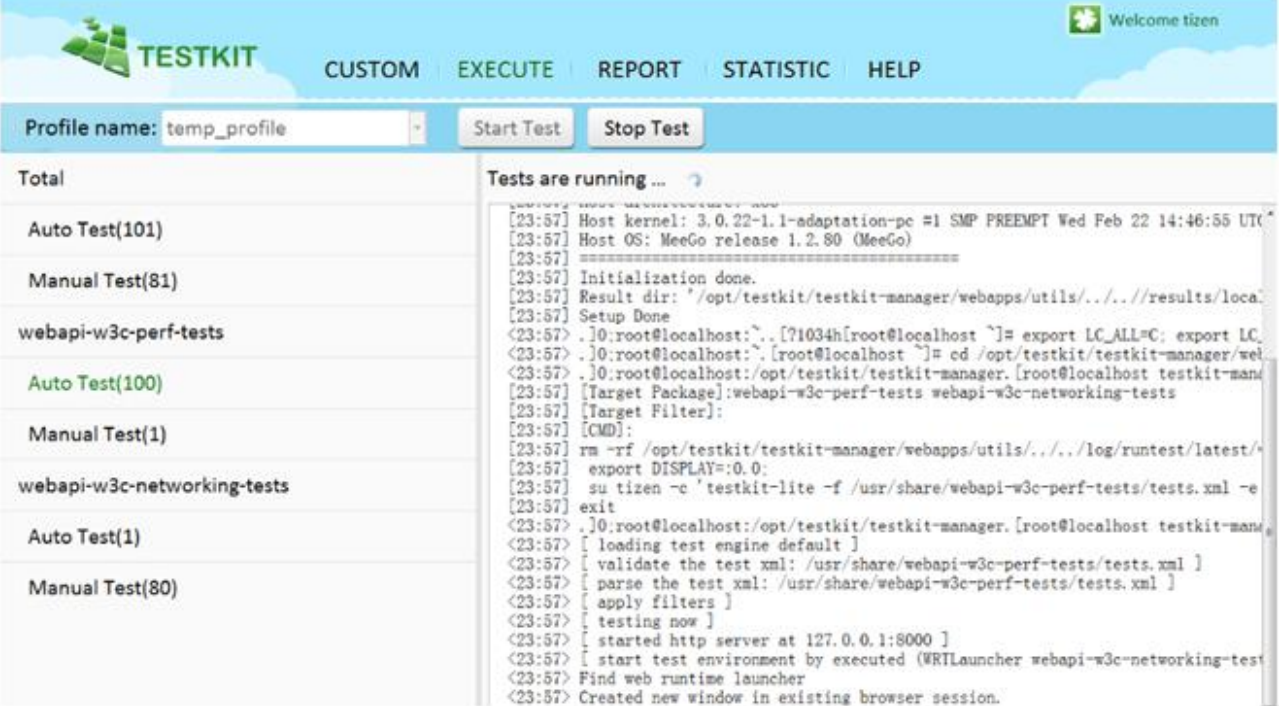

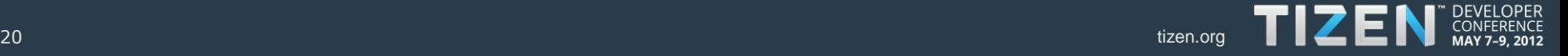

• Run Manual Tests

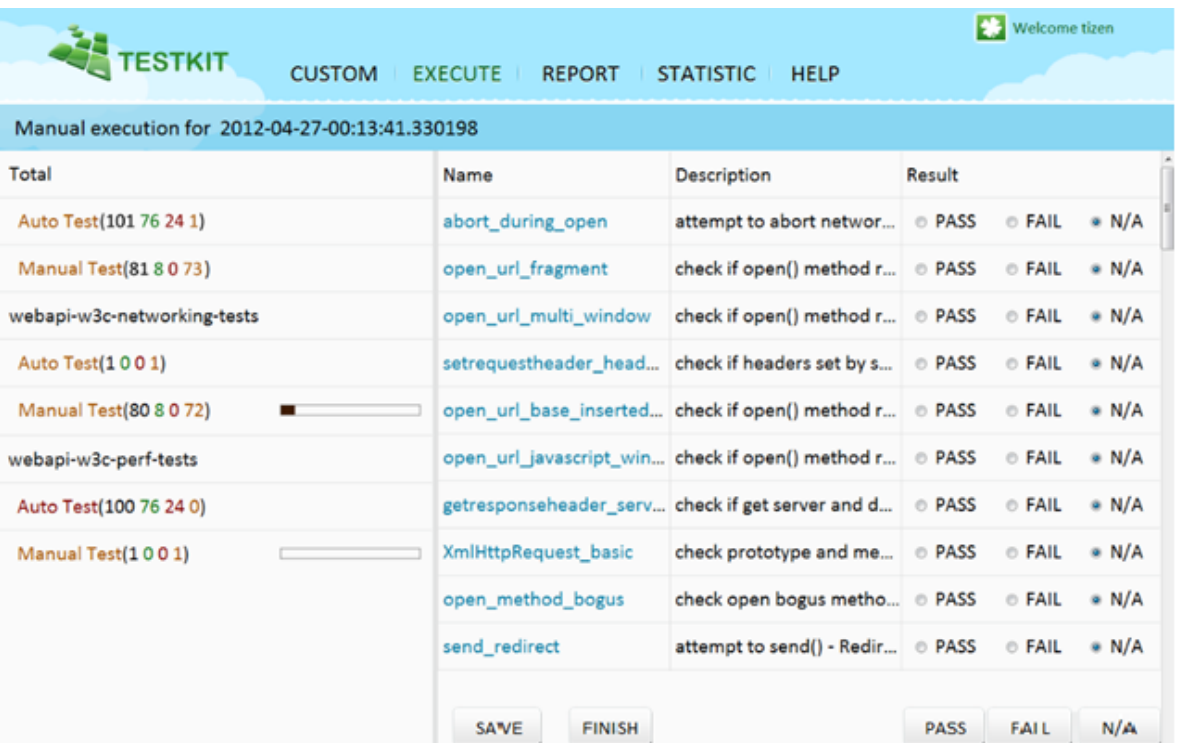

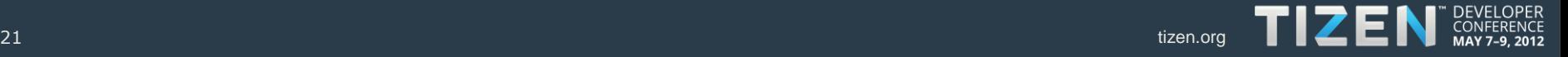

• View test results (by test package, by spec coverage)

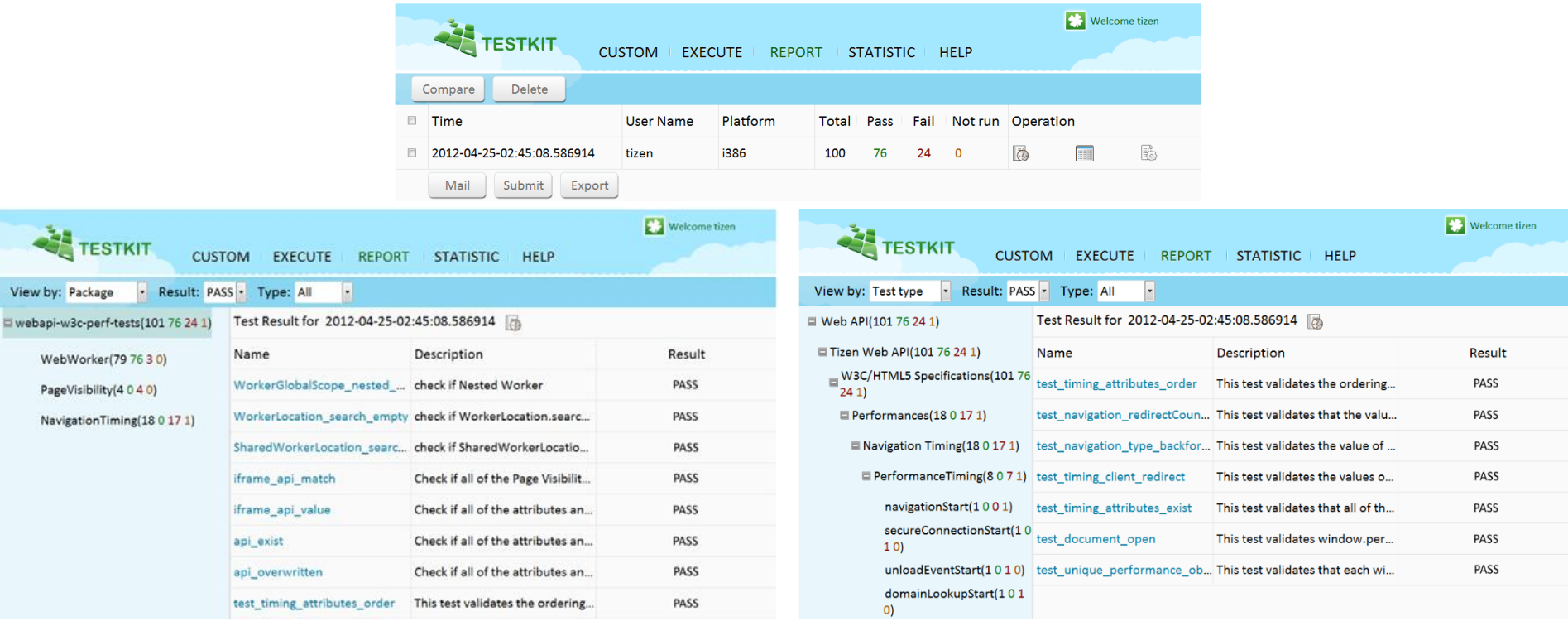

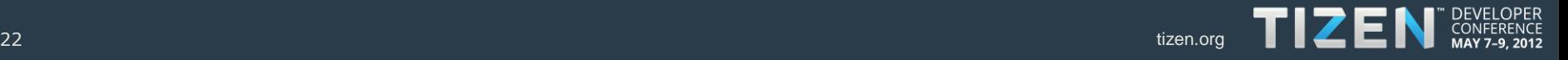

#### **Summary**

- The Tizen Web API test toolkit provides standard, independent, userfriendly, and comprehensive test suite complying to the Web API specifications for Tizen.
- Allows the Tizen community, OSVs, and Tizen developers to test the web runtime on devices running Tizen Web API compliant OSs, with segmentspecific implementation, lowering the ecosystem efforts to develop, port, validate, and deploy.

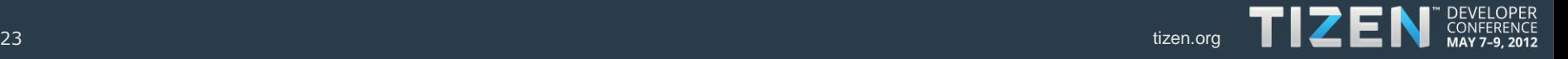

#### **Resources**

- Tizen Web API Specification: <https://developer.tizen.org/documentation>
- Testkit Open Source Project: <https://github.com/testkit/testkit-lite> <https://github.com/testkit/testkit-manager>
- Tizen Web API Test Suite Source Code: Coming soon …

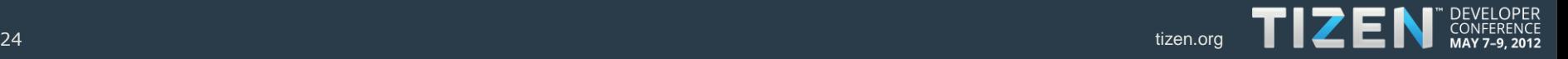

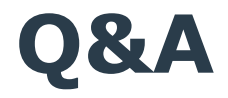

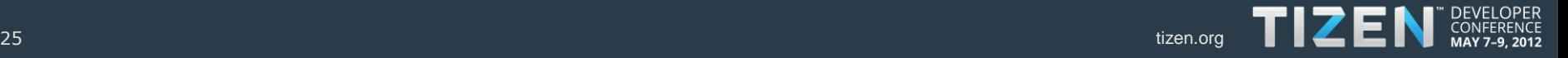

## TIZEN CONFERENCE